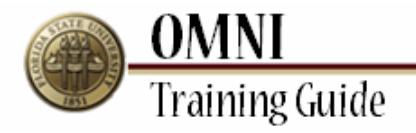

# *AOR Activities* Generating an AOR

## **Overview:**

## **Understanding the Generate AOR Process**

In this topic, you will learn how to generate AOR forms for employees for whom you are designated as the AOR Rep in OMNI. Only employees with the FSU\_FACET\_AOR\_REP role can generate and edit AOR's. To request the AOR Rep role, submit a request through OMNI's Online Role Request (eORR) application.

**NOTE:** In addition, ensure you are listed as the AOR Rep on the FSU Department Rep table in OMNI before beginning this process.

For additional information regarding how to submit an Online Role Request via eORR, review the Submit an eORR Role Request Tutorial found on the OMNI Security page.

*Estimated Length:* 4 Minutes

### **Procedure**

### **Scenario:**

In this topic, you will learn the steps to generate AORs for the employees for which you are indicated as the AOR Rep.

#### **Key Information:**

Faculty Type (12 or 9 Month) AOR Period Verify Supervisors for all faculty

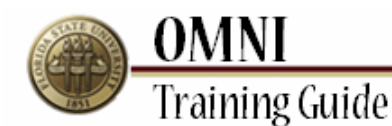

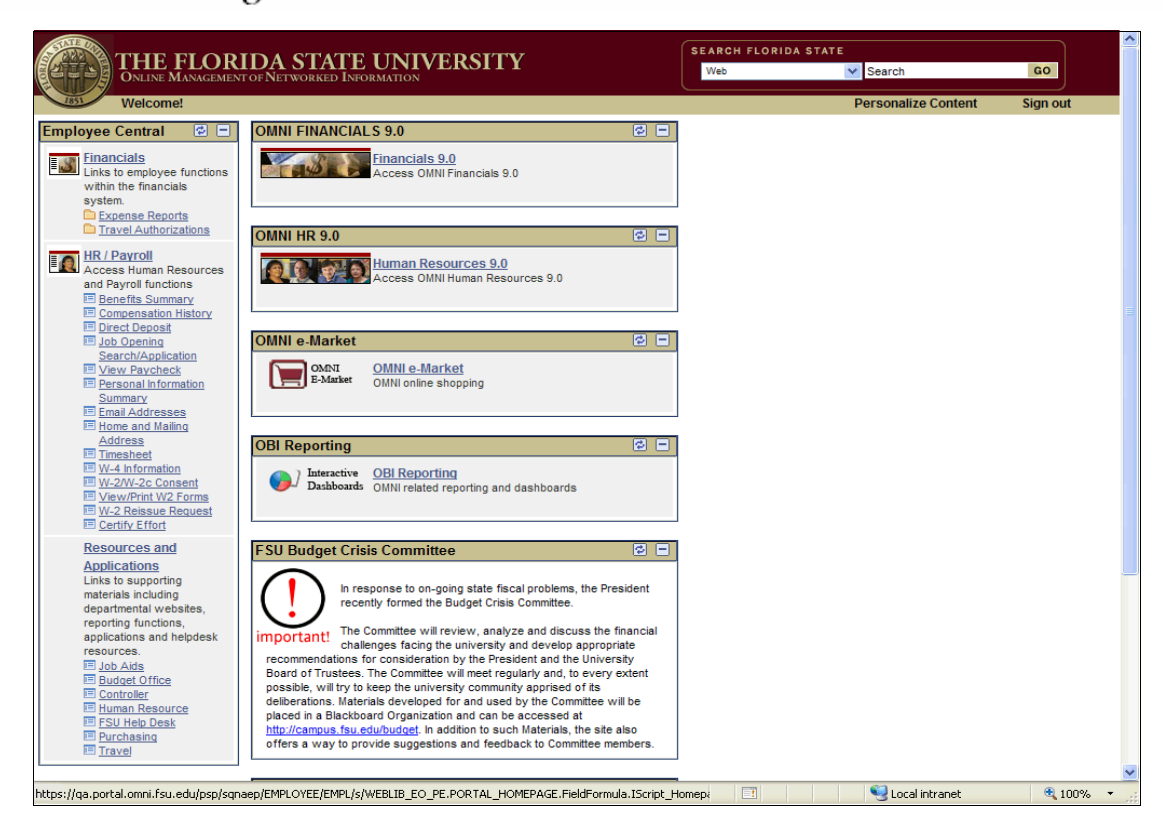

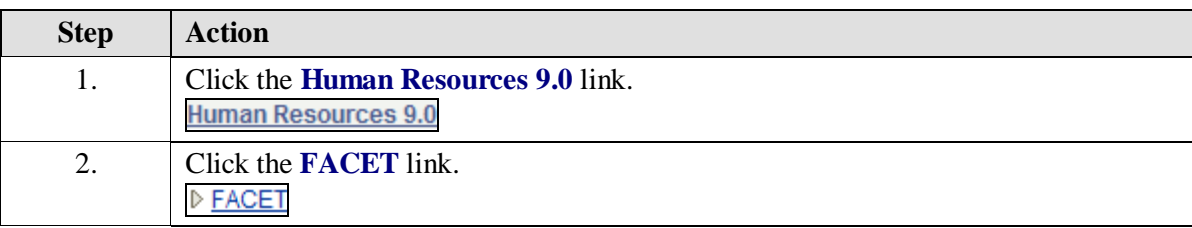

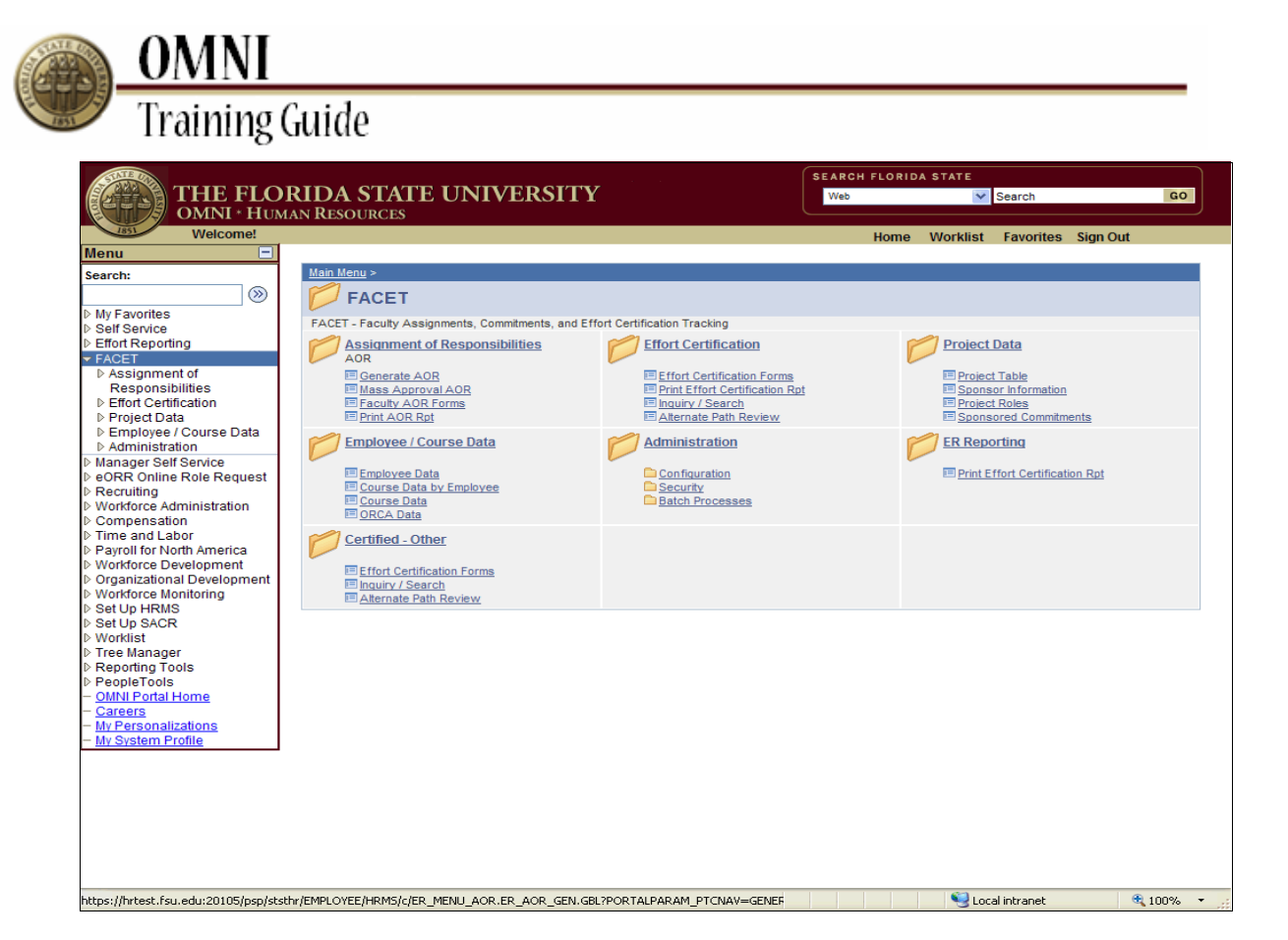

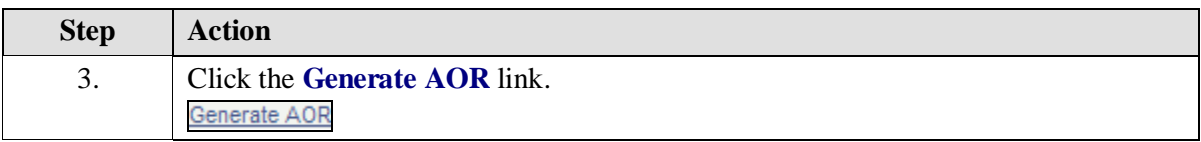

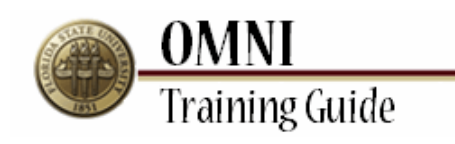

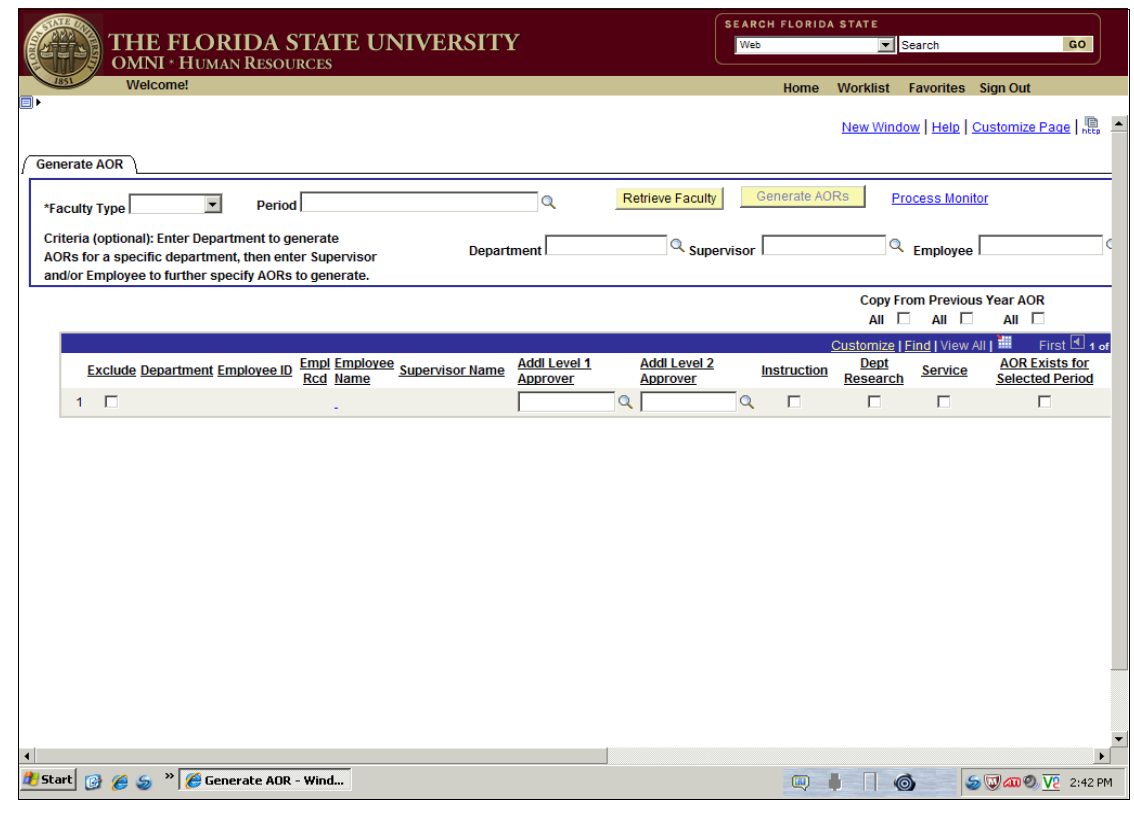

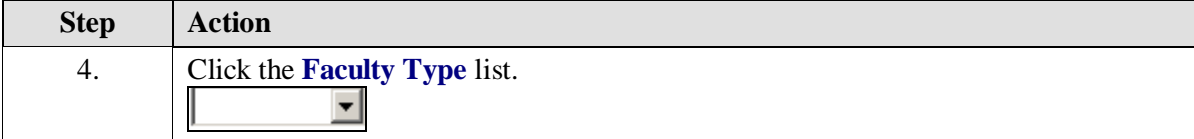

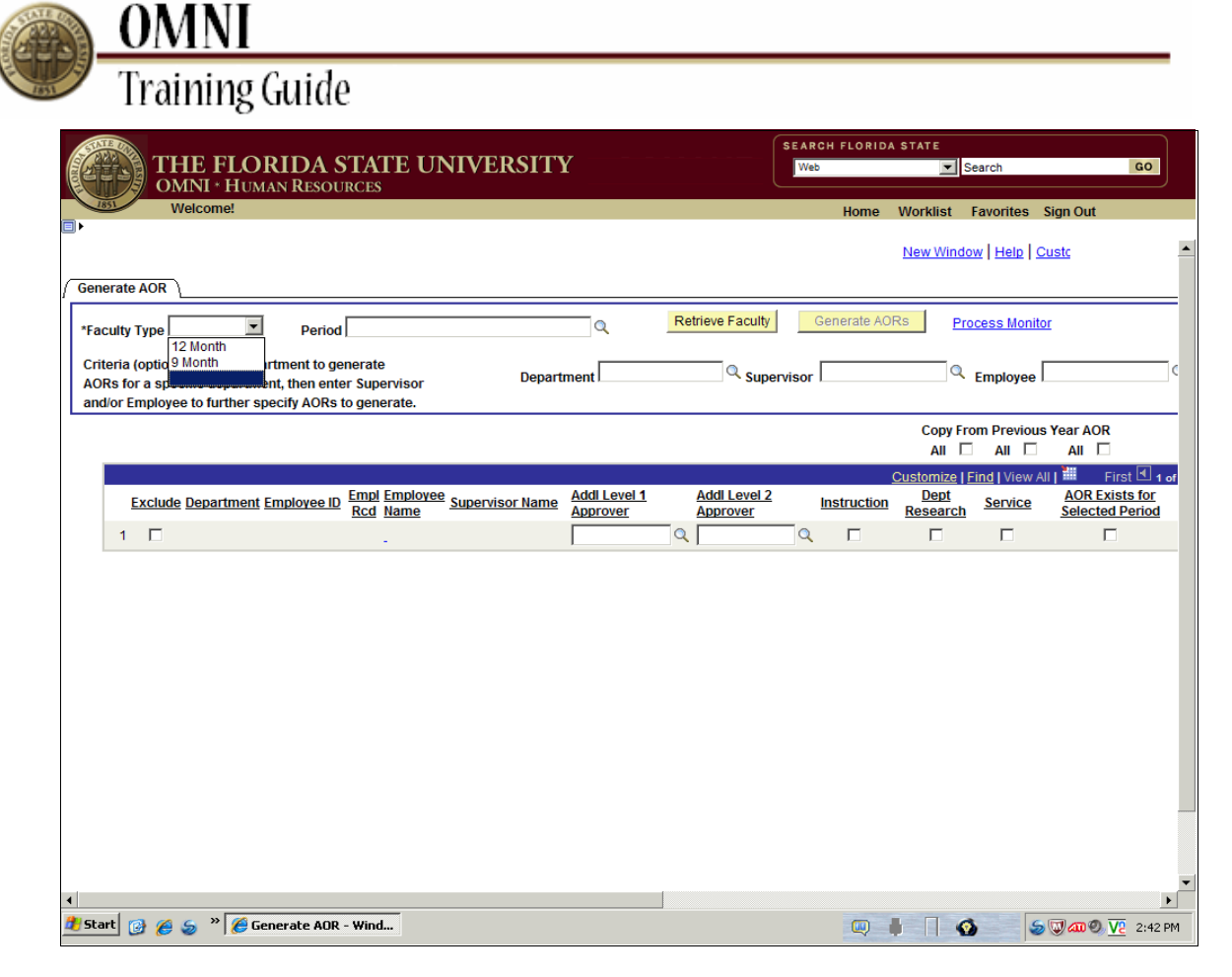

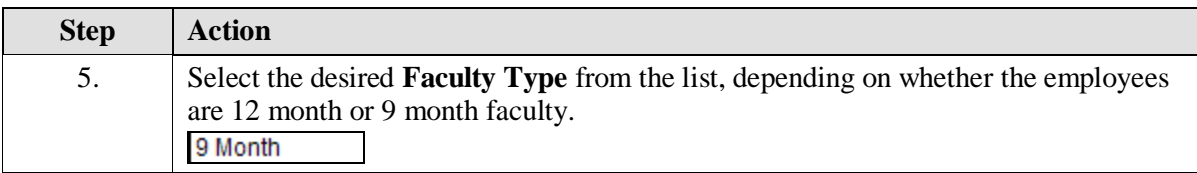

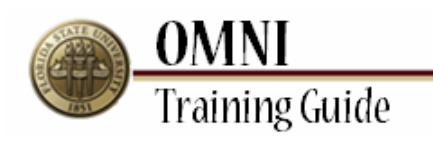

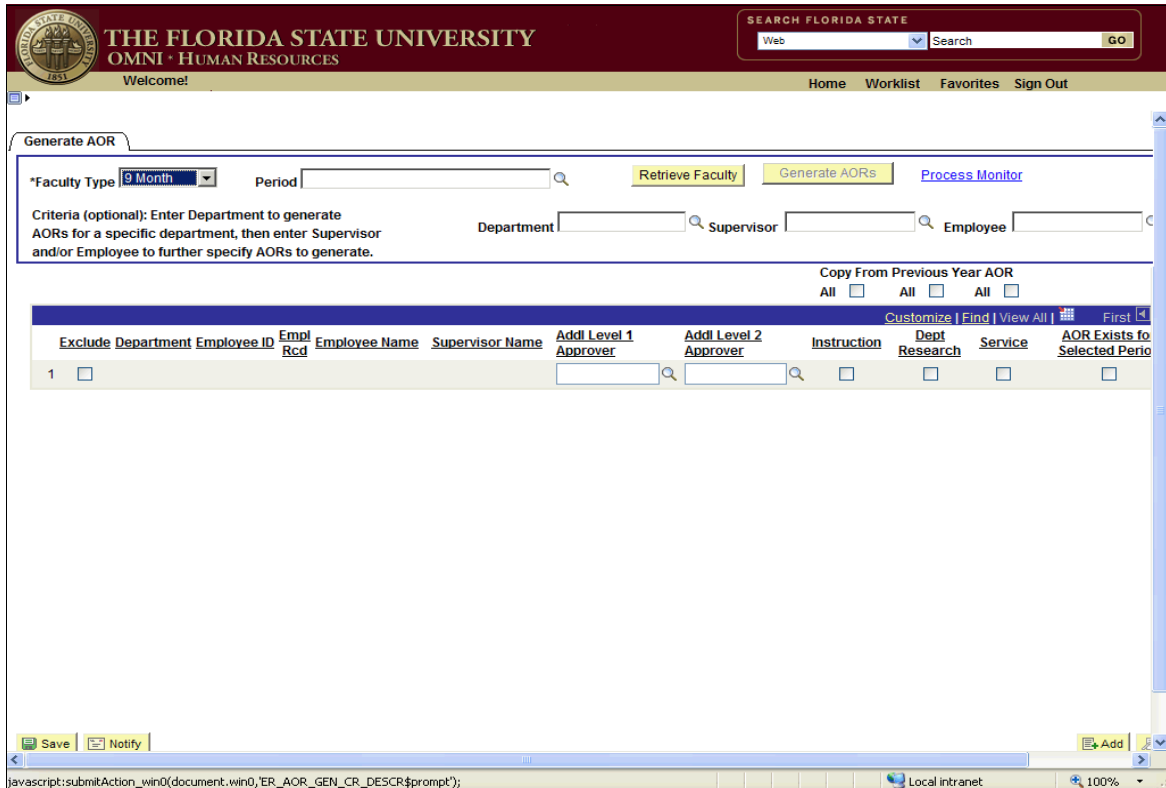

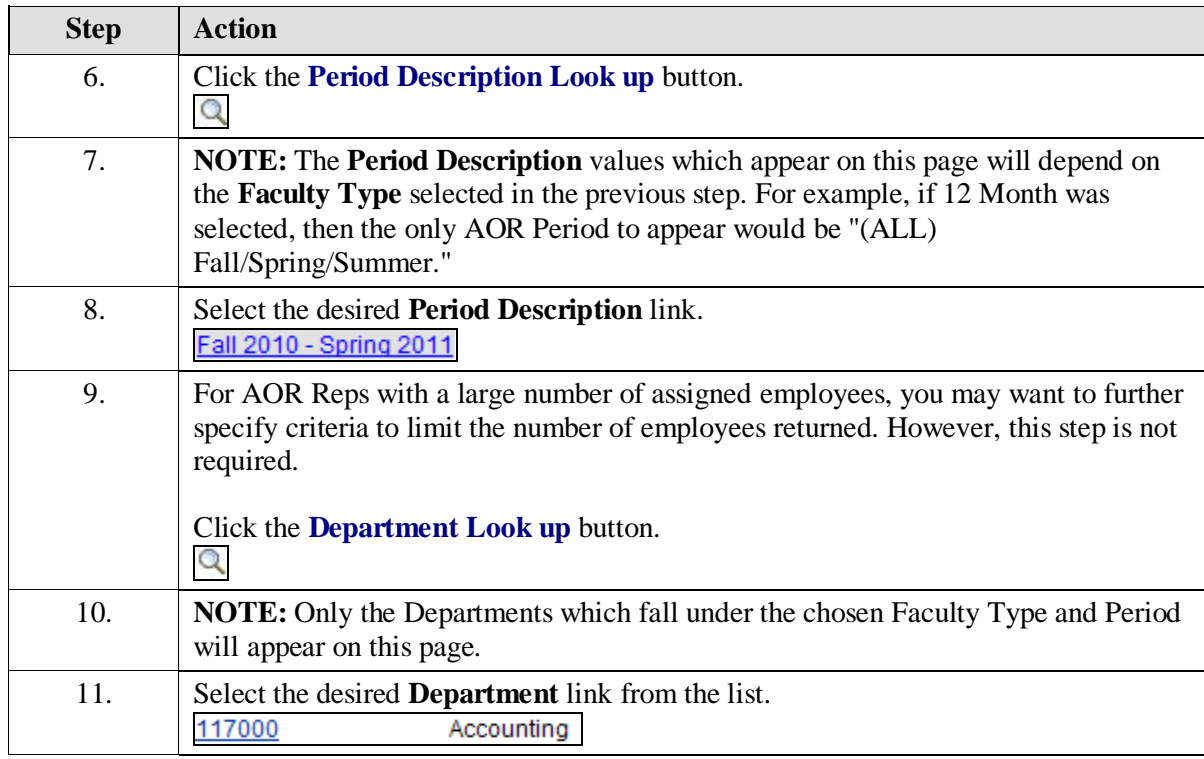

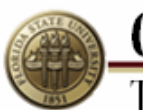

**OMNI**<br>Training Guide

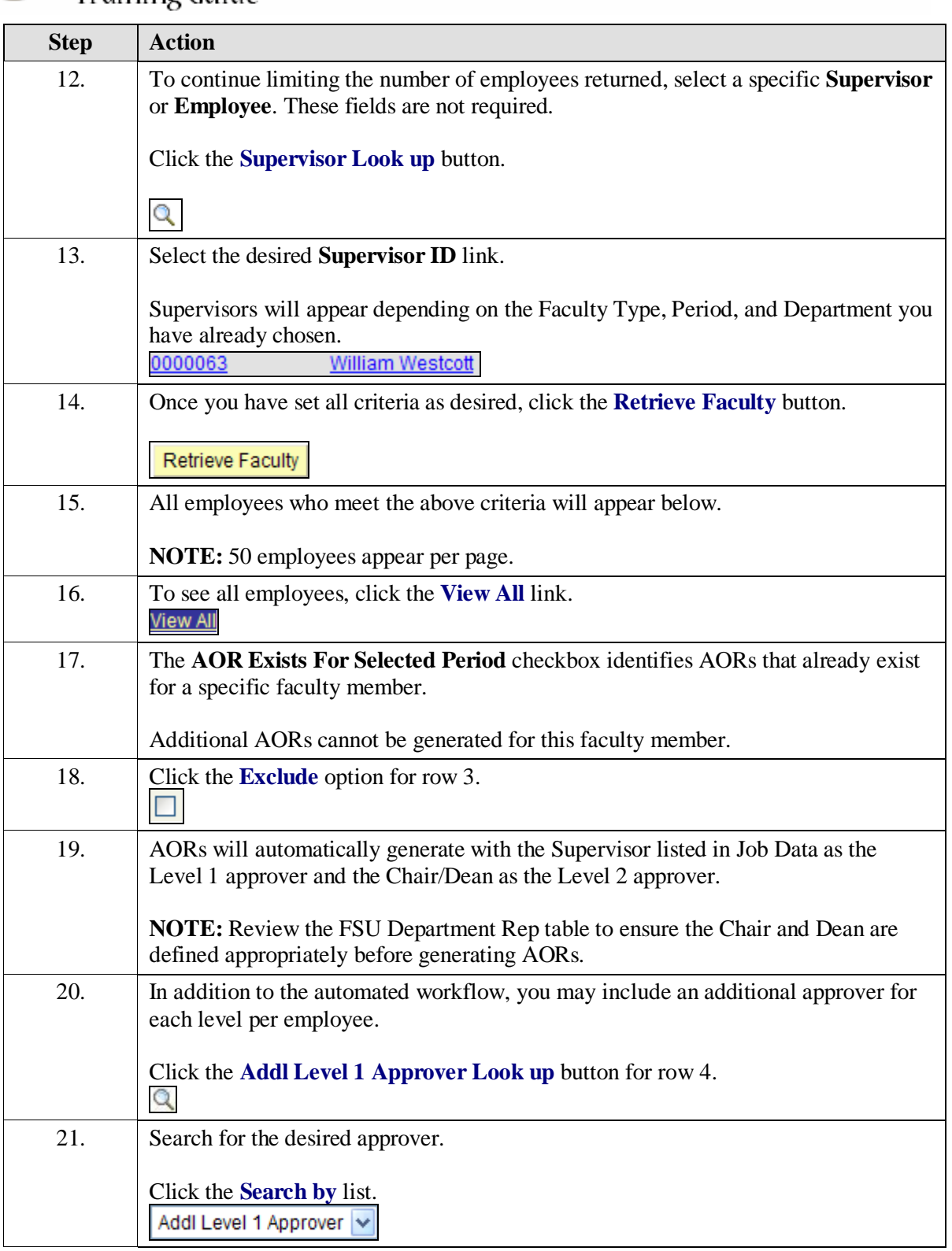

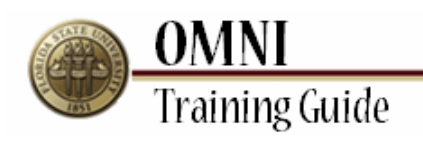

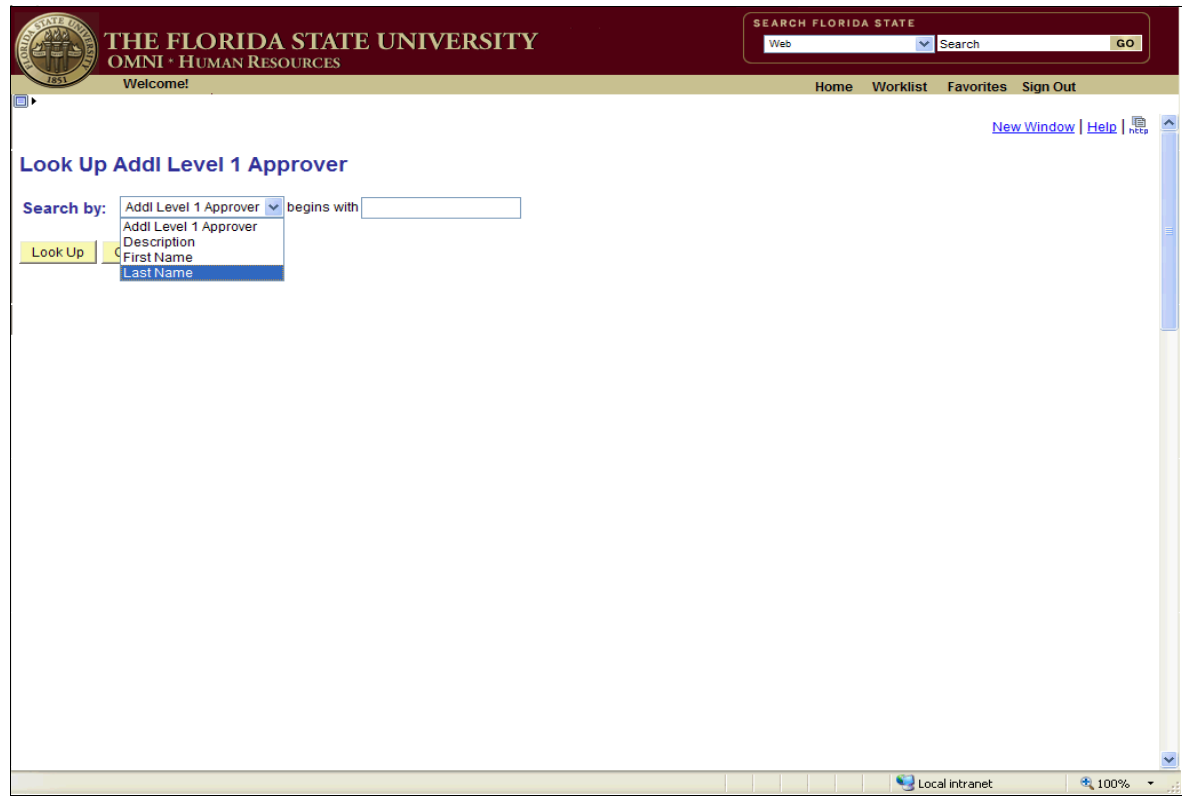

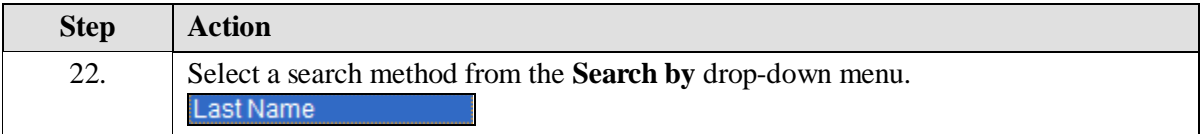

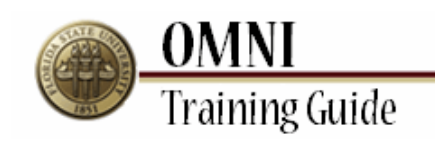

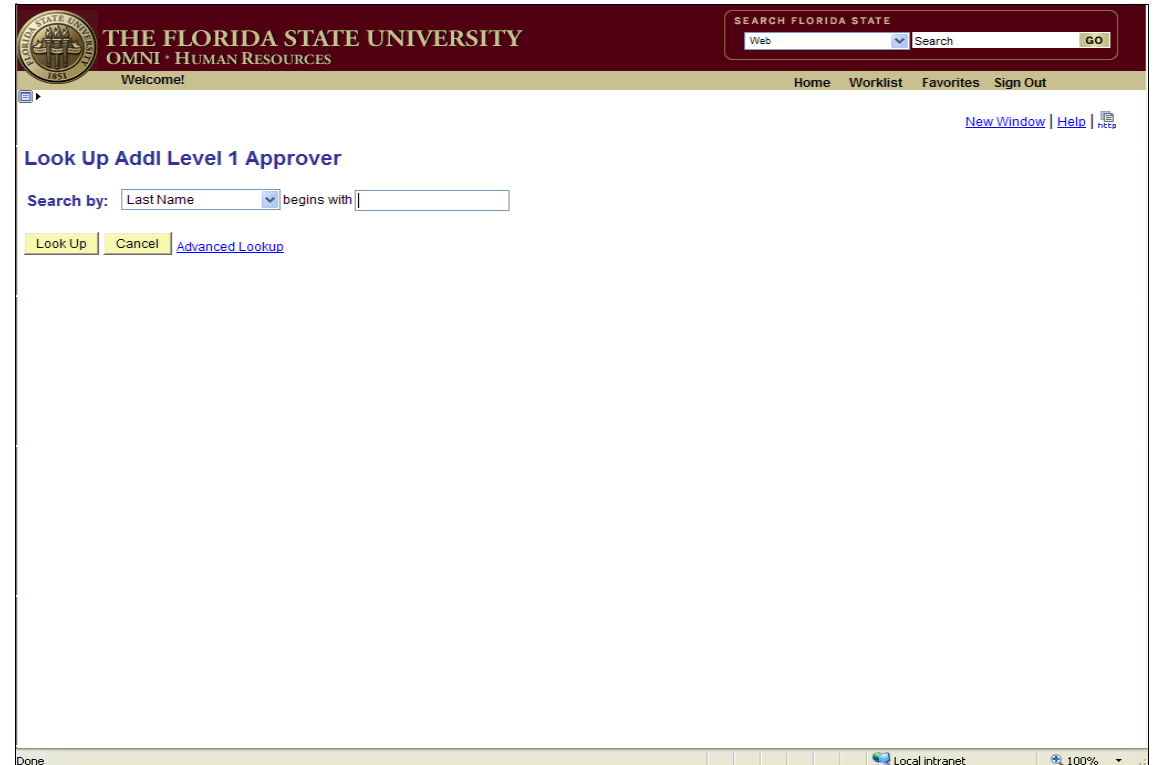

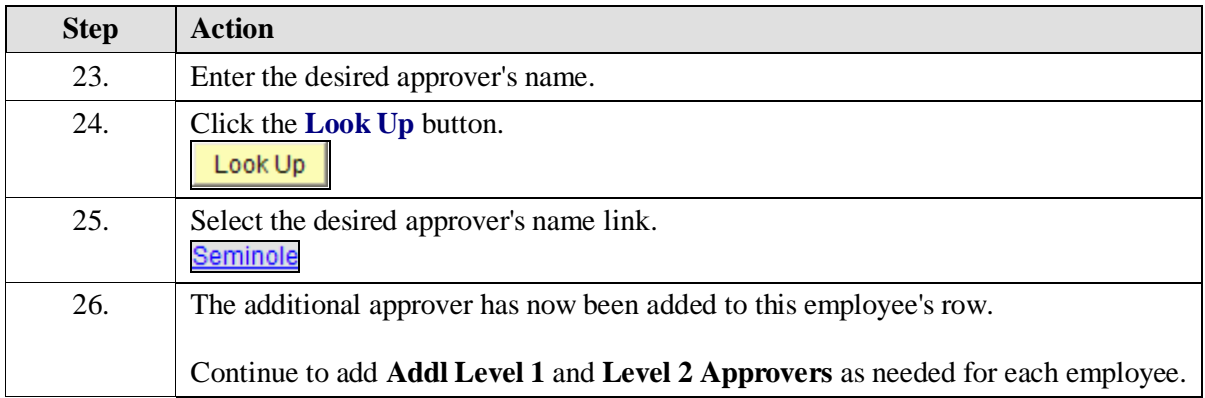

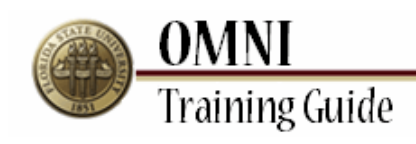

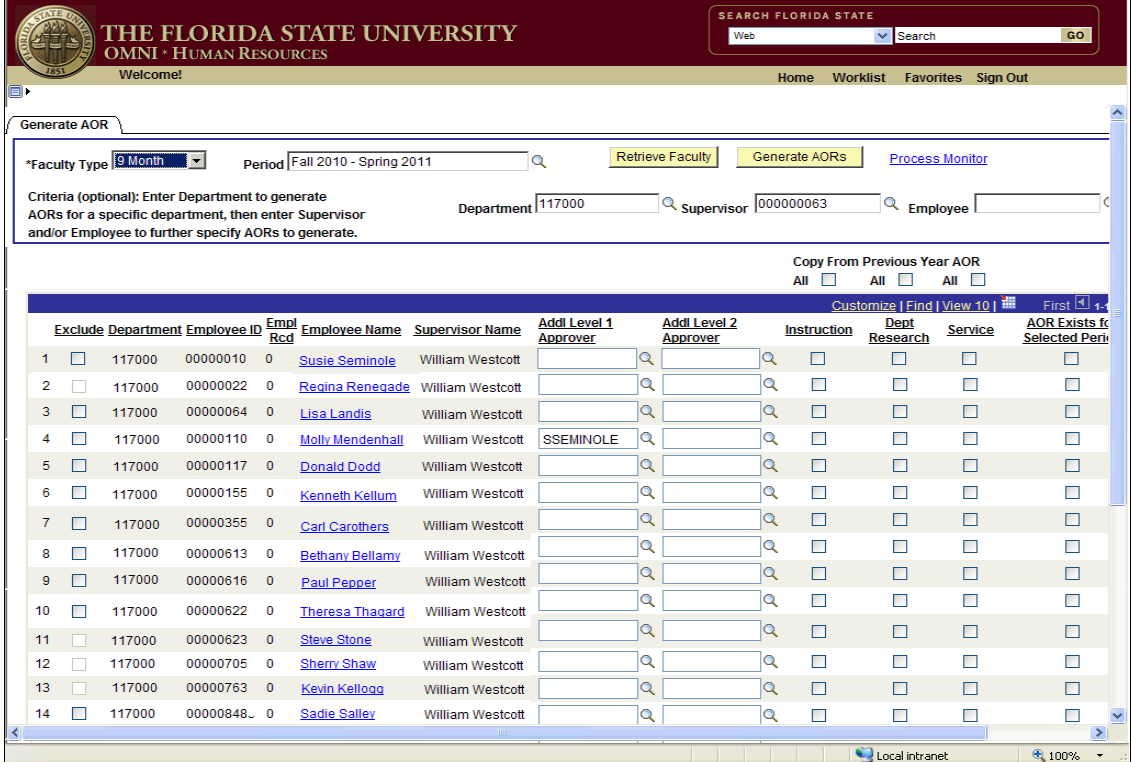

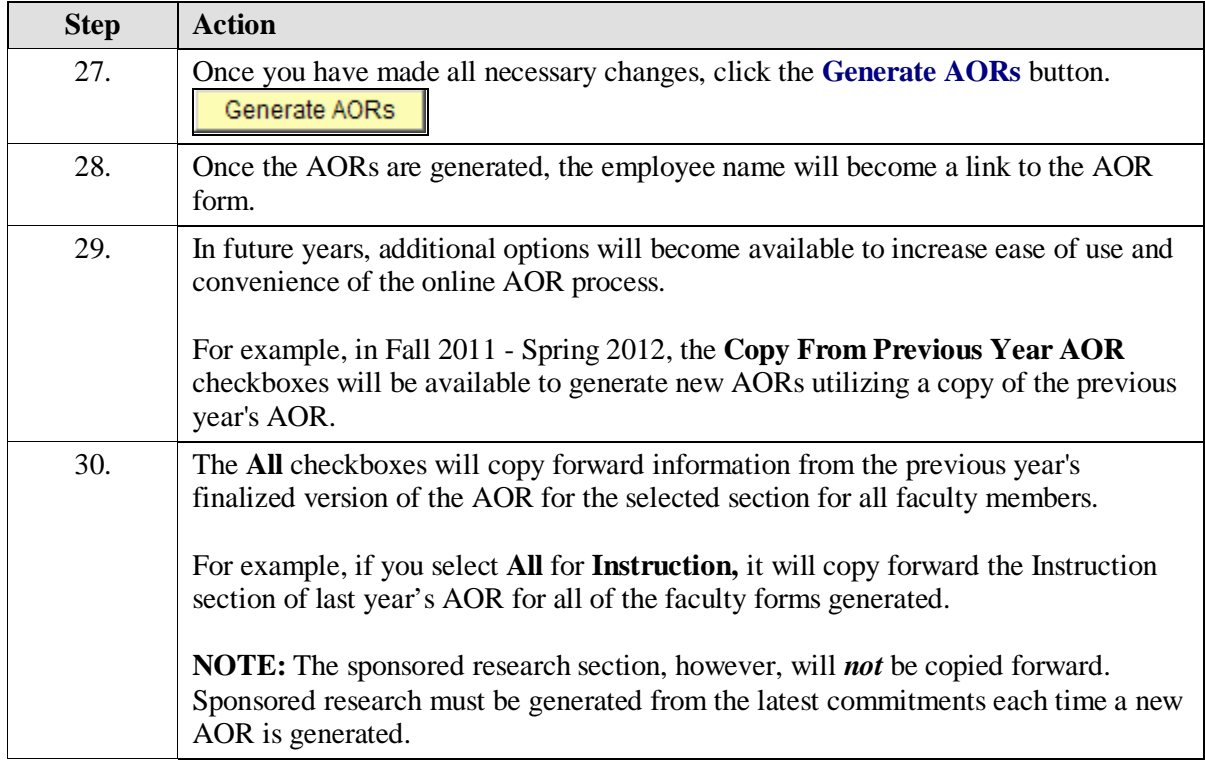

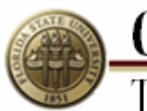

**OMNI**<br>Training Guide

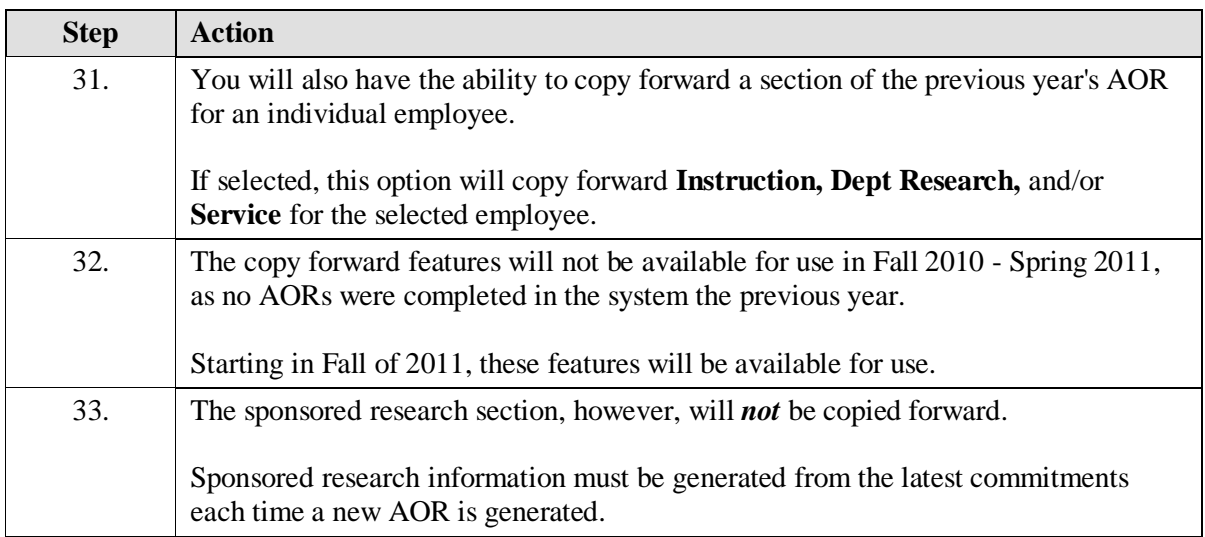

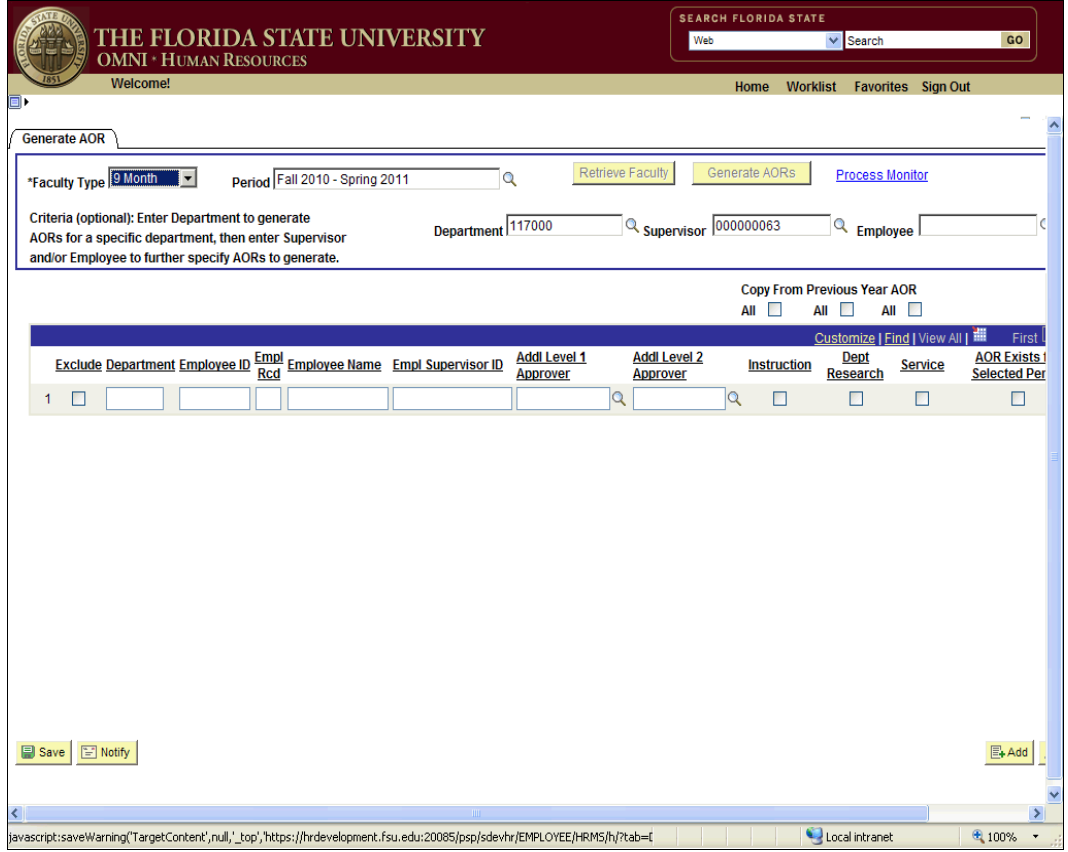

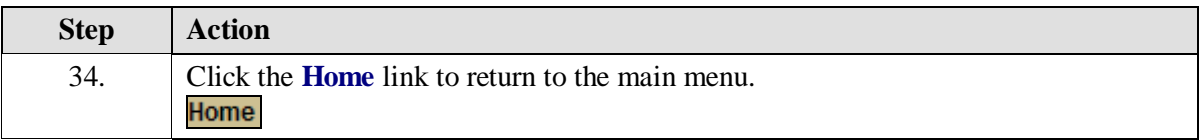

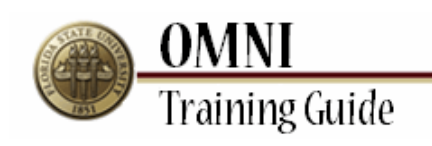

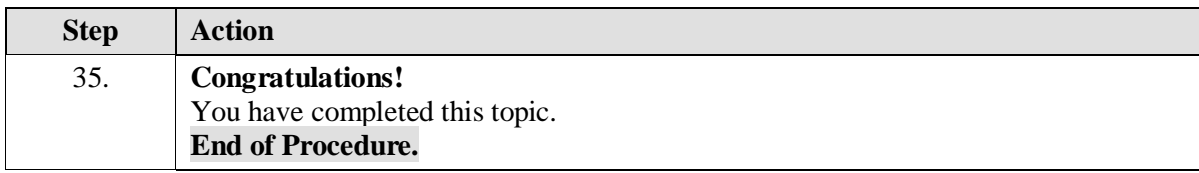